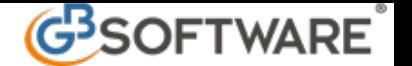

## **REGISTRAZIONE PRIMA NOTA TRAMITE REGISTRAZIONI TIPO (Imprese, Professionisti, Minimi)**

La procedura consente di effettuare le registrazioni di prima nota utilizzando le "registrazioni tipo" disponibili per le diverse tipologie e per le principali casistiche che si possono presentare durante l'anno.

Questi gruppi di "registrazioni tipo" sono disponibili in base al regime contabile selezionato in anagrafica.

Registrazioni di prima nota generale e prima nota Iva per le **imprese**:

- soggetto in contabilità ordinaria ed in regime di impresa, verranno rese disponibili le solo registrazioni compatibili per tale condizione ( i pulsanti previsti per i professionisti, o altri che non contengono registrazioni non vengono resi attivi).

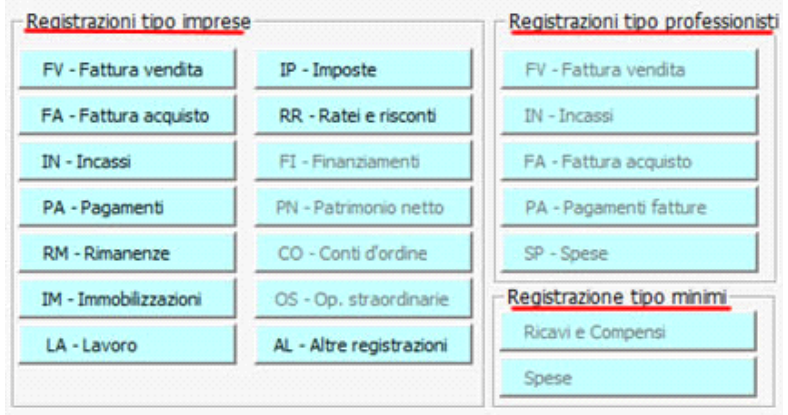

- 1. FV Fatture di vendita
- 2. FA Fatture di acquisto
- 3. IN Incassi
- 4. PA Pagamenti
- 5. RM Rimanenze
- 6. IM Immobilizzazioni
- 7. LA Lavoro
- 8. IP Imposte
- 9. RR Ratei e risconti
- 10. Altre registrazioni

Registrazioni di prima nota generale e prima nota Iva per i **professionisti**:

- FV Fattura vendita
- IN Incassi
- FA Fatture acquisto
- PA Pagamenti fatture
- SP Spese

Registrazioni di prima nota generale e prima nota Iva per i **minimi**:

- Ricavi e Compensi
- **Spese**

Selezionando il gruppo che si desidera, si apre la maschera per la selezione della registrazione.

Dall'elenco facendo DOPPIO CLICK sulla riga (nella **colonna registrazione**) si aprirà il movimento di prima nota:

- Prima nota generale : la procedura propone la data di registrazione (data odierna), la causale del movimento, i conti, i segni (D/A), le causali contabili e la descrizione.
- Prima nota Iva : la procedura propone la data di registrazione (data odierna), la causale del movimento, il protocollo Iva successivo all'ultimo progressivo registrato, la causale Iva, il conto e la descrizione del conto.

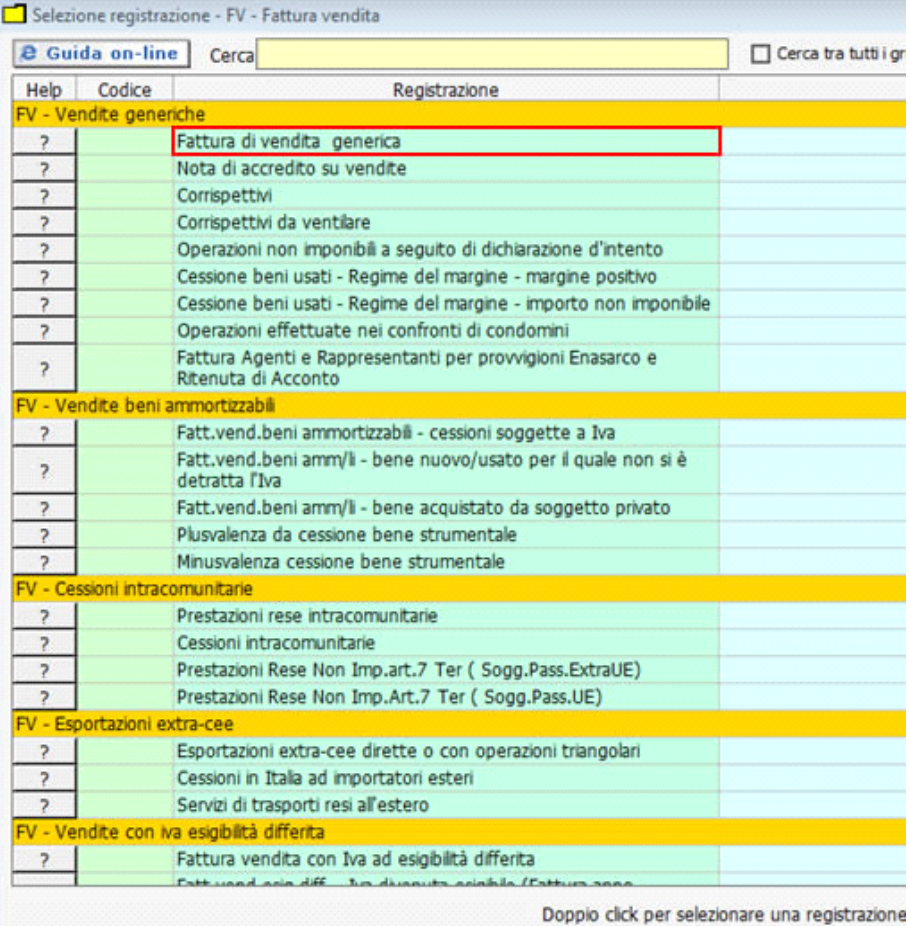

**I campi proposti dalla procedura sono modificabili semplicemente digitandovi sopra i nuovi dati.**

Nella **colonna Help**, dal tasto "?" si apre un esempio di registrazione.

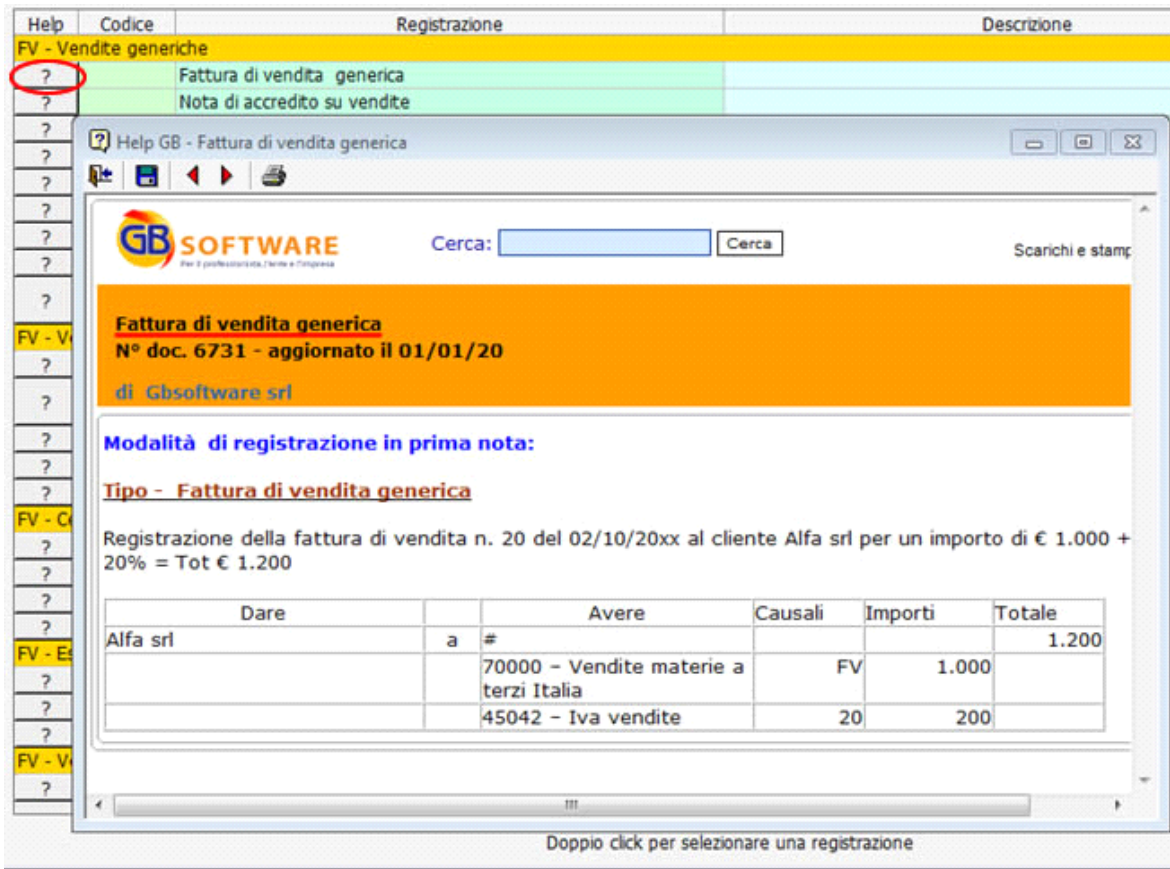

Dal campo giallo posto nella testata della maschera è possibile effettua una ricerca, digitano la parola che si desidera. Apponendo un check nell'apposita casella "cerca tra tutti i gruppi di registrazioni" si può estendere tale ricerca per tutti i gruppi.

Inoltre dal Pulsante **"Novità del Mese"** è possibile visualizzare le novità del mese dei tipi di registrazioni proposte dal nostro software.

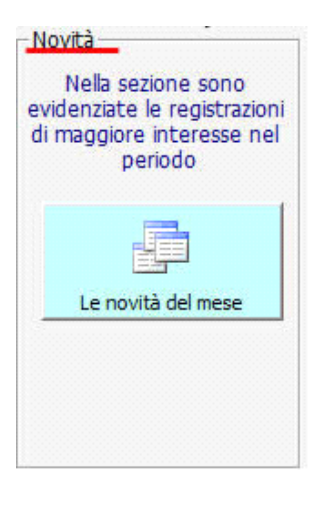

N° doc. 24203 - aggiornato il 14/09/2012 - Autore: GBsoftware S.p.A

GBsoftware S.p.A. - Via B. Oriani, 153 00197 Roma - C.Fisc. e P.Iva 07946271009 - Tel. 06.97626336 - Fax 075.9460737 - [email protected]